**ZIP** 

## **Drucken aus Photoshop**

## $\blacksquare$  Grundlagen

## **Drucken aus Photoshop?**

Diese Frage ist nicht ganz unberechtigt. Zum Drucken wird Photoshop relativ selten verwendet. Das liegt einfach daran, dass die Bildbearbeitung in der Regel nur ein Zwischenschritt im Prozess der Medienrealisation ist, nicht ihr Schlussstein. Mit Photoshop werden die Bilddaten dafür vorbereitet, dass sie anderen Programmen wie Adobe Illustrator, InDesign, Acrobat, Dreamweaver, Flash und weiteren als Elemente eines übergeordneten Mediums platziert und in dieses integriert ausgegeben werden.

**Das Photoshop-o-mete** Welche Photoshop-Version benötige ich für diesen Beitrag?

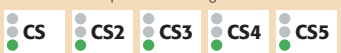

**Was Sie in diesem Abschnitt lernen:**

- Wie definiere ich Papierformat und Druckereinstellungen?
- Wie bestimme ich die Form des Ausdrucks?
- Was sind die Unterschiede zwischen Print und Proof?
- Wie nehme ich korrekte Farbmanagement-Einstellungen vor?

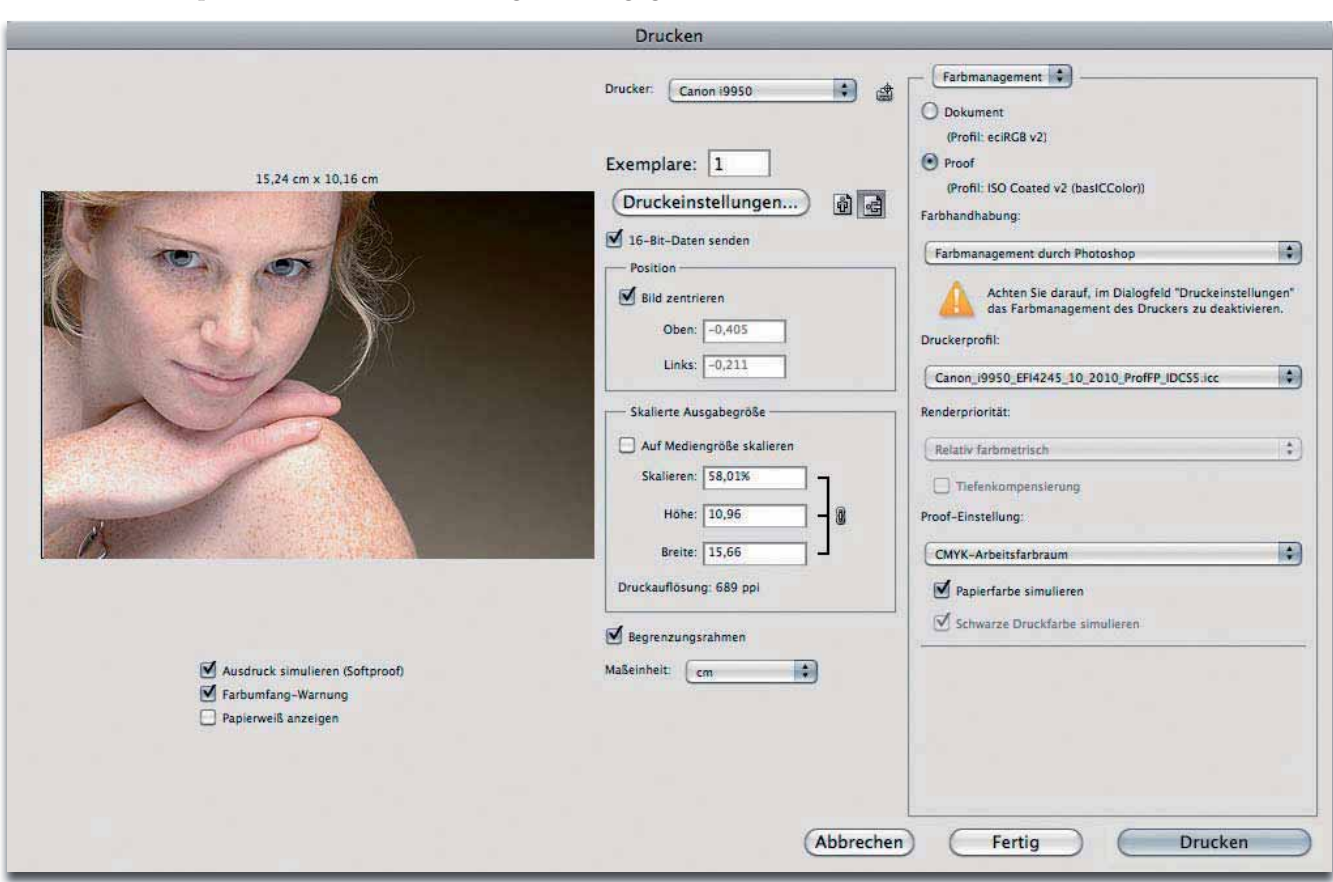

Häufig entsteht also erst in einer anderen Software die Notwendigkeit zur Ausgabe – für Kontrollausdrucke oder für die endgültige Realisation. Der Ausdruck aus Photoshop dient normalerweise nur zur Zwischen-, nicht zur Endkontrolle. Nichtsdestotrotz kann man aus Photoshop drucken (schon immer), und dies ist auch kein überflüssiges, sondern ein absolut nützliches Feature.

Denn die Möglichkeiten, die es dabei gibt, übersteigen diejenigen der meisten anderen Programme um ein Vielfaches (obwohl diese in Version CS5 eingeschränkt wurden). Speziell für Prüfdrucke (Digital Proofs), also normgerechte Simulationen des projektierten Auflagendrucks, ist Photoshop ideal, da es im Drucken-Dialog umfassende Farbmanagement-Einstellungen gestattet.

**l1l** Ein mächtiges Werkzeug: der Drucken-Dialog

## **Photoshop ideal für Proofs**

von Photoshop